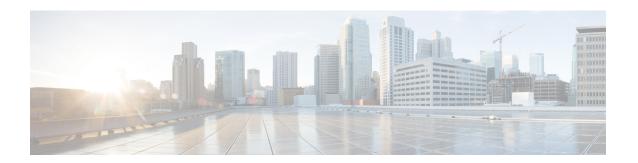

# IPsec Dead Peer Detection Periodic Message Option

The IPsec Dead Peer Detection Periodic Message Option feature is used to configure the router to query the liveliness of its Internet Key Exchange (IKE) peer at regular intervals. The benefit of this approach over the default approach (on-demand dead peer detection) is earlier detection of dead peers.

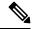

Note

Security threats, as well as the cryptographic technologies to help protect against them, are constantly changing. For more information about the latest Cisco cryptographic recommendations, see the Next Generation Encryption (NGE) white paper.

- Prerequisites for IPsec Dead Peer Detection PeriodicMessage Option, on page 1
- Restrictions for IPsec Dead Peer Detection PeriodicMessage Option, on page 1
- How to Configure IPsec Dead Peer Detection PeriodicMessage Option, on page 2
- Configuration Examples for IPsec Dead Peer DetectionPeriodic Message Option, on page 4
- Additional References, on page 4

## Prerequisites for IPsec Dead Peer Detection PeriodicMessage Option

Before configuring the IPsec Dead Peer Detection Periodic Message Option feature, you should have the following:

• Familiarity with configuring IP Security (IPsec).

# Restrictions for IPsec Dead Peer Detection PeriodicMessage Option

Using periodic DPD potentially allows the router to detect an unresponsive IKE peer with better response time when compared to on-demand DPD. However, use of periodic DPD incurs extra overhead. When communicating to large numbers of IKE peers, you should consider using on-demand DPD instead.

# How to Configure IPsec Dead Peer Detection PeriodicMessage Option

## **Configuring a Periodic DPD Message**

To configure a periodic DPD message, perform the following steps.

### **Procedure**

|        | Command or Action                                                      | Purpose                                                                                                    |
|--------|------------------------------------------------------------------------|----------------------------------------------------------------------------------------------------|
| Step 1 | enable                                                                 | Enables privileged EXEC mode.                                                                                                    |
|        | Example:                                                               | • Enter your password if prompted.                                                                                                    |
|        | Router> enable                                                         |                                                                                                    |
| Step 2 | configure terminal                                                     | Enters global configuration mode.                                                                                                    |
|        | Example:                                                               |                                                                                                    |
|        | Router# configure terminal                                             |                                                                                                    |
| Step 3 | crypto isakmp keepalive seconds [retry-seconds] [periodic   on-demand] | Allows the gateway to send DPD messages to the peer.                                                                                                    |
|        | Example:  Router (config) # crypto isakmp keepalive 10 periodic        | • <i>seconds</i> When the <b>periodic</b> keyword is used, this argument is the number of seconds between DPD messages; the range is from 10 to 3600 seconds.                                                                                           |
|        |                                                                        | When the <b>on-demand</b> keyword is used, this argument is the number of seconds during which traffic is not received from the peer before DPD retry messages are sent if there is data (IPSec) traffic to send; the range is from 10 to 3600 seconds. |
|        |                                                                        | Note If you do not specify a time interval, an error message appears.                                                                                                    |
|        |                                                                        | • retry-seconds(Optional) Number of seconds between DPD retry messages if the DPD retry message is missed by the peer; the range is from 2 to 60 seconds.                                                                                               |
|        |                                                                        | Once 1 DPD message is missed by the peer, the router moves to a more aggressive state and sends the DPD retry message at the faster retry interval, which is the number of seconds                                                                      |

| Command or Action | Purpose                                                                                                    |                                                                                                    |  |
|-------------------|----------------------------------------------------------------------------------------------------|----------------------------------------------------------------------------------------------------|--|
|                   | missed by the peer. The default DPI message is sent every 2 seconds. Fix aggressive DPD retry messages can                                                                                                    | between DPD retries if the DPD message is missed by the peer. The default DPD retry message is sent every 2 seconds. Five aggressive DPD retry messages can be missed before the tunnel is marked as down. |  |
|                   | Note  To configure DPD with High Availability (HA), recommendation is to u other than the default (v seconds). A keepalive ti seconds with 5 retries so work well with HA becatime that it takes for the get into active mode. | , the<br>se a value<br>which is 2<br>imer of 10<br>eems to<br>use of the                                                                                                    |  |
|                   | • periodic(Optional) DPD messages are sent at regular intervals.                                                                                                    |                                                                                                    |  |
|                   | ` <b>-</b>                                                                                                    | • on-demand(Optional) The default behavior. DPD retries are sent on demand.                                                                                                    |  |
|                   | Note Because this option is the on-demand keywork appear in configuration                                                                                                    | d does not                                                                                                    |  |

## **Verifying That DPD Is Enabled**

DPD allows the router to clear the IKE state when a peer becomes unreachable. If DPD is enabled and the peer is unreachable for some time, you can use the **clear crypto session** command to manually clear IKE and IPsec SAs.

The **debug crypto isakmp** command can be used to verify that DPD is enabled.

### **Procedure**

|        | Command or Action                                                                                                    | Purpose                                      |
|--------|----------------------------------------------------------------------------------------------------|----------------------------------------------|
| Step 1 | enable                                                                                                    | Enables privileged EXEC mode.                |
|        | Example:                                                                                                    | Enter your password if prompted.             |
|        | Router> enable                                                                                                    |                                              |
| Step 2 | clear crypto session [local ip-address [port local-port]] [remote ip-address [port remote-port]]   [fvrf vrf-name] [ivrf vrf-name] | Deletes crypto sessions (IPsec and IKE SAs). |
|        | Example:                                                                                                    |                                              |
|        | Router# clear crypto session                                                                                                    |                                              |

|        | Command or Action           | Purpose                             |
|--------|-----------------------------|-------------------------------------|
| Step 3 | debug crypto isakmp         | Displays messages about IKE events. |
|        | Example:                    |                                     |
|        | Router# debug crypto isakmp |                                     |

## Configuration Examples for IPsec Dead Peer DetectionPeriodic Message Option

## **Site-to-Site Setup with Periodic DPD Enabled Example**

The following configurations are for a site-to-site setup with periodic DPD enabled. The configurations are for the IKE Phase 1 policy and for the IKE preshared key.

### **IKE Phase 1 Policy**

```
crypto isakmp policy 1
  encryption aes
  authentication pre-share
  group 14
!
```

### **IKE Preshared Key**

```
crypto isakmp key kd94j1ksldz address 10.2.80.209 255.255.255.0
crypto isakmp keepalive 10 periodic
crypto ipsec transform-set Trans1 esp-aes esp-sha-hmac
!
!
interface GigabitEternet 0/0
   ip address 10.1.32.14 255.255.255.0
   speed auto
!
```

## **Additional References**

#### **Related Documents**

| Related Topic     | Document Title                           |
|-------------------|------------------------------------------|
| Configuring IPsec | Configuring Security for VPNs with IPsec |
| IPsec commands    | Cisco IOS Security Command Reference     |

### **Standards**

| Standards | Title |
|-----------|-------|
| None      |       |

## **MIBs**

| MIBs | MIBs Link                                                                                                    |  |
|------|----------------------------------------------------------------------------------------------------|--|
| None | To locate and download MIBs for selected platforms, Cisco IOS software releases, and feature sets, use Cisco MIB Locator found at the following URL: |  |
|      | http://www.cisco.com/go/mibs                                                                                                    |  |

## **RFCs**

| RFCs                                                                                                    | Title |
|----------------------------------------------------------------------------------------------------|-------|
| DPD conforms to the Internet draft "draft-ietf-ipsec-dpd-04.txt," which is pending publication as an Informational RFC (a number has not yet been assigned). |       |

## **Technical Assistance**

| Description                                                                                                    | Link |
|----------------------------------------------------------------------------------------------------|------|
| The Cisco Support and Documentation website provides online resources to download documentation, software, and tools. Use these resources to install and configure the software and to troubleshoot and resolve technical issues with Cisco products and technologies. Access to most tools on the Cisco Support and Documentation website requires a Cisco.com user ID and password. |      |

**Additional References**